# WebClass Ver.11.12.1 リリースノート

日本データパシフィック株式会社 2022/3/2

# **1** 概要

テスト用の問題スタイルに「数値入力(精度設定可)」を追加しました。その他、 保守をしやすくするための修正があります。

### **1.1** 必要な環境

- WebClass ver.11.02 以上
- $\bullet$  PHP require 5.3  $\sim$  7.3
- $\bullet$  PostgreSQL require 8.4  $\sim$  13

# **1.2** アップデート時に確認が必要な点

v11.12.0 からのアップデートでは、アップデートに時間のかかる処理はありませ ん。「主な変更点」および「変更点一覧」をご確認ください。

# **2** 主な変更点

# **2.1** テストの問題スタイルに「数値入力(精度設定可)」を追加

正答数値や学生の解答では、10の対数を'E'を用いて表すことができます。

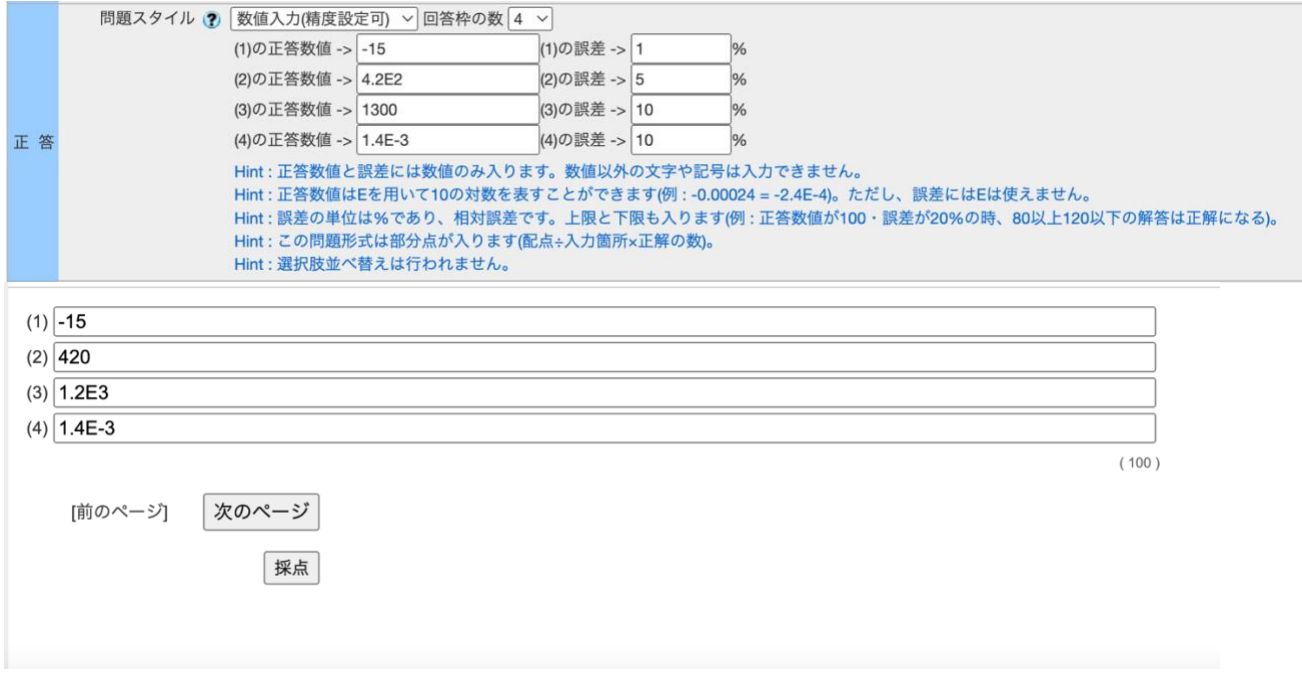

学生の解答が正答数値と完全に一致していなくても、許容誤差の範囲内ならば正 解になります。誤差の単位は%です。下限と上限も正解の範囲に含まれます。

例) 先生が設定した正答数値が 1.2E2、誤差 10%の時

○120, 1.2E2, 108, 1.08E2, 132  $\times$ 107, 133, 1E2

利用想定

- 自然対数や三角関数など、細かな少数が関わる計算結果を答える
- グラフから値を読み取って計算結果を答える

# **3** 変更一覧

## **3.1** テスト・レポート・アンケート

- テスト用の問題スタイルに「数値入力(精度設定可)」を追加しました。この問題ス タイルで設問を作成すると、学生の解答が正答数値と完全に一致していなくても、 許容誤差の範囲内ならば正解になります。(!2842)
- 「設問編集」画面にて、問題スタイルを記述式に変更後「字数制限」の下限の欄に 上限以上の値を入力すると、警告文が表示される機能を追加しました。字数の下限 が上限より大きい場合、回答したときに回答が保存できないトラブルを事前に避け ることを目的とした機能です。(!2785)
- 「回答の見直しを許可」オプションが有効な教材を利用するとき、立て続けに他の 教材を同時に起動すると、先に起動していた教材では見直し許可が無効になって動 作することがありました。教材を同時に起動したとき、他の教材の設定の影響を受 けにくくしました。(!2847)
	- 教材の同時利用をサポートするものではなく、できる限り回答の正常な保 存、もしくは正常に保存できないときはいち早くエラー表示に切り替えるた めの改善です。

## **3.2** レポート採点

- テスト・レポートの記述式の設問の設定で、半角スペースのみのキーワードが指定 されていると、「レポート/記述式問題の採点」画面で学生の回答の表示がおかしく なっていました。そこで、そのようなキーワードが含まれていても正しく回答が表 示されるようにしました(!2863)
	- なお、半角スペースのみをダブルクォーテーションで囲ってキーワードとし て指定している場合は正常に表示されていました。

# **3.3** ピアレビュー

- 学生用の評価結果画面で評価の表示条件を修正しました。(!2836)
	- 先生からもらった評価が表示されていなかったため、表示されるようにしま した。
	- もらった評価の並び順を評価時刻順にしました。ユーザ名順になっていまし たが、匿名表示のため、来た順にして余計な推測ができなくします。
	- 開講年度の設定がない過去のコースを開いたとき、平均得点分布グラフが表 示されなかった問題を修正しました。
- 先生用の評価結果画面で評価の表示条件を修正しました。(!2836)
	- 提出者一覧には先生は表示されませんが、レビューした人の一覧には先生も 表示されるようにしました。先生は一覧の最初にまとめて表示されます。
	- 計期間の検索条件で、過去のコースもチェックできるように開講年度に基づ いて選択可能な年の選択候補を表示するようにしました。

## **3.4** バックアップ**/**レストア

コースのバックアップに含まれるデータを拡張しました。拡張したデータはまだレ ストアには対応していません。

- 教材の再提出指示記録 (!2813)
- グループセット設定(!2838)
- ピアレビューの設定とピアレビュー結果 (!2832, !2864)
- 学習カルテの回答のうち属性が「コース」と「個人(本人)」 (!2782, !2864)
- SCORM 教材の実行履歴 (!2839)
- LTI 教材の設定情報。(!2844)
- 成績評価(!2850)
- 掲示板教材の既読状況。(!2853)
- URL クリック履歴 (!2856)
- 出席教材と出席状況の修正記録(!2858)
- 類似レポート検知の実行履歴やスコア情報。(!2860)
- シラバス(!2866)

### **3.5** システム管理

- システム管理者からコース管理者としてコースにログインできる機能を追加しまし た。これにより、システム管理者でコース・メンバーの設定の確認・変更や成績デ ータの確認ができます。(!2859)
	- 「コース管理」からコースを検索して、各コースの項目に表示される [先生 として見る] を押すとそのコースにログインできます。

#### **3.6** マニュアル

- ユーザズマニュアルを更新しました。(!2848)
- システム管理者およびコース管理者マニュアルを更新しました。 (!2868)

#### **3.7** 学習記録ビューア

- 学習記録ビューア v4.4.17 => v4.5.0
- 修学カルテプラグイン v2.22.2 => v2.23.1
- 授業評価アンケートプラグイン v2.16.8 => v2.17.0
- 課題実施状況一覧プラグイン v2.3.3 -> v3.0.0
- WebClass ユーザ活動情報プラグイン v2.2.3 -> v2.3.0
- DP 学修達成度可視化プラグイン v1.0.0 -> v1.1.0

# WebClass Ver.11.12.0 リリースノート

日本データパシフィック株式会社 2022/1/26

# **1** 概要

主にテストやアンケートの回答データ集計に関して、出力条件の見やすさの改善や、 出力形式を保った範囲で細かな書式の修正を行いました。

#### **1.1** 必要な環境

- WebClass ver.11.02 以上
- $\bullet$  PHP require 5.3  $\sim$  7.3
- $\bullet$  PostgreSQL require 8.4  $\sim$  13

#### **1.2** アップデート時に確認が必要な点

v11.11.3 からのアップデートでは、アップデートに時間のかかる処理はありません。 「主な変更点」および「変更点一覧」をご確認ください。

# **2** 主な変更点

#### **2.1** 出席機能の「必要出席数」のデフォルト非表示

現状の出席管理ではほとんど使われない設定ため、項目を非表示にしました。

### **2.2** レポート採点、問題ごとの成績、アンケート集計画面の検索フォーム

これら3画面の回答を絞り込むフォームの表示を変更しました。ユーザ ID による絞 り込み条件のフォームは開閉式にしてフォーム全体をコンパクトに、またレポートの絞 り込み条件はラジオボタンにしてどのモードが選択されているかわかりやすくしまし た。(次ページ、スクリーンショット)

レポート/記述式問題の採点

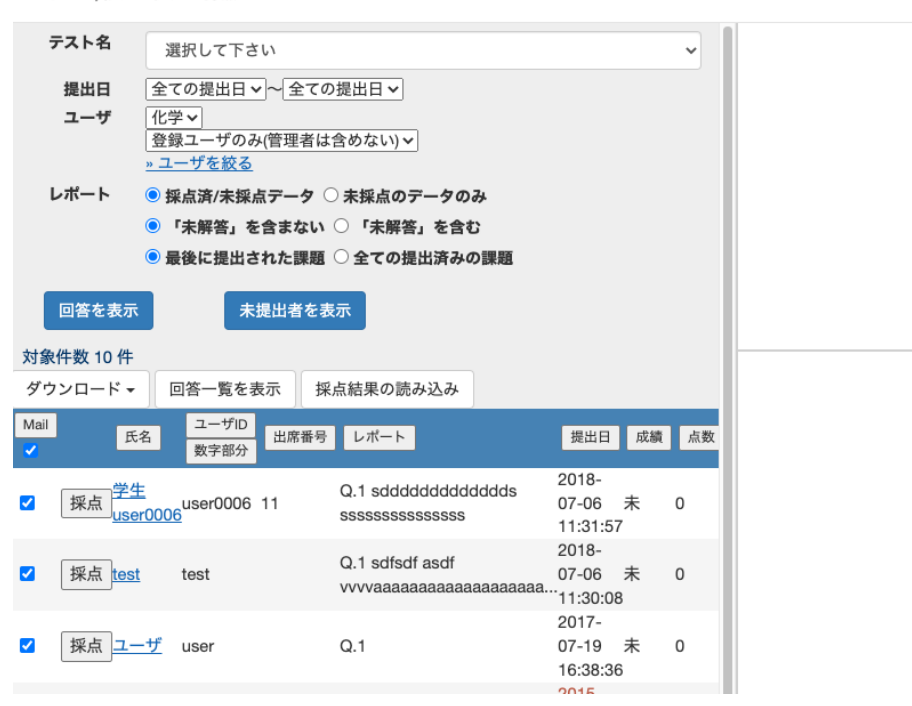

# **3** 変更一覧

#### **3.1** お知らせ・メッセージ

- モバイル用「お知らせ一覧」「お知らせ表示」「メッセージ一覧」「メッセージ表示」 画面で、左右のスワイプで次/前の画面に遷移する機能を削除しました。(!2733)
- 学生から先生宛のメッセージや学習カルテの相談欄/通信欄に学生が追記した時の通知 のメールの件名を、システムオプションから柔軟なフォーマットで指定できるようにし ました。(!2731, !2760)

日本語と英語用にそれぞれ *MAIL\_SUBJECT\_FORMAT\_FROM\_STUDENT\_JP* と *MAIL\_SUBJECT\_FORMAT\_FROM\_STUDENT\_ENG* を指定できます。

例: 以下の設定値のとき [〇〇大学] %{course\_name} - %{day\_of\_week}%{class\_order} %{student\_id} %{realname}(%{username}) %{title}

メールのタイトル [〇〇大学] 経済学 A - 火曜 2 限 1234567 山田太郎(yamada) メッセージの件名

## **3.2** テスト・アンケート・レポート

- 複数ページ表示の問題を PC 用の画面で開くと、画面更新があるたびに解答の更新日が 更新されていました。解答があったときだけ更新するようにしました。(!2744, !2795)
	- 教材を初めて開いたときは、問1の設問に「未解答」の記録がつきます。
	- 未解答のまま設問を移動したときは時間は更新されませんが、解答して保存や設 問の移動をするときは、解答と一緒の解答時刻が更新されます。
	- すでに解答してある設問を開き直してから別の設問に切り替えるときは、解答が 送り直されるので時間が更新されます。
- リンク教材を利用するときは「解答見直しを許可」のオプションは元の教材の設定が反 映されるようにしました。(!2752)

#### **3.3** 出席

- 出席機能の「必要出席数」をデフォルトで非表示にしました。(!2751)
	- これまで通り表示させる場合はシステムオプション *ATD\_SHOW\_REQUIRED\_COUNT* を"1"にすることで表示できます。

# **3.4** 出題分野ごとの成績

• 「出題分野ごとの成績」画面の表において、他コースからリンクした教材への回答の成 績が表示される点数に含まれておらず、他コースからリンクした教材にのみ含まれる出 題分野の列も表示されていませんでした。そこで、それらが表示されるようにしまし た。(!2768)

### **3.5** 問題ごとの成績表示**/**再採点

- 集計結果ファイルに対して形式の変更をしました。(!2718, !2790)
	- *answer-list.csv* の CSV エスケープ漏れを修正
	- ユーザーがテスト教材の実行中にブラウザを閉じて終了したときに`answerlist.csv`, `answer-times.csv`の開いていない設問は空レコードを表示するように変 更
	- *answer-list.csv*, *summary.csv*,*users.csv* の末尾空行を削除
	- *summary.csv* の変更
		- CSV エスケープ漏れを修正
		- 問題番号、正答率、解答時間が含まれる表の上部に空行と新しいタイト ル「[問題毎の正答率と回答時間]」を追加
	- *summary-utf8.txt* の変更
		- 対象人数、平均値などが含まれる表の改行文字を CRLF から LF に変更
	- 詳細データファイルに対して以下の変更を行いました。(!2747, !2765)
		- 「レポート提出」形式の問題で提出ファイルの種類を Excel に制限したとき answer.csv には Word ファイルに制限したと表示される問題の修正をしまし た。
- 「レポート提出」形式の問題で提出ファイルの種類を Word に制限したとき answer.csv には Excel ファイルに制限したと表示される問題の修正をしました。
- 「単語/数値入力」形式の問題でオプション「大文字小文字を区別」を「する」 にしたときに answer.csv に大文字小文字を区別したことを表示するようにしま した。
- 「単語/数値入力」形式の問題でオプション「全角半角英数字を区別」を「す る」にしたときに answer.csv に全角半角英数字を区別したことを表示するよう にしました。
- 「単語/数値入力」形式の問題で小問の部分点が「個人ごとの成績表示」画面に は正しく表示されますが answer.csv には誤って出力される問題を修正しまし た。
- 教材ファイルに対して以下の変更を行いました。(!2753)
	- 問題変換元ファイルや解説変換元ファイルとして PDF ファイルを取り込んだ問 題で、問題変換元ファイルや解説変換元ファイルが正常に出力されない問題の修 正をしました。
	- 問題変換元ファイルや解説変換元ファイルとして HTML ファイルを圧縮した zip ファイルを取り込んだ問題で、問題変換元ファイルや解説変換元ファイルが正常 に出力されない問題の修正をしました。
	- 画像/音声ファイルを取り込んだ問題を出力したときに、取り込んだ画像/音声フ ァイルが正常に出力されない問題の修正をしました。
- 集計対象を指定するフォームのデザインを変更して、集計結果の一覧をできるだけ広く 表示するようにしました。(!2787)
	- 検索条件に指定するコースを切り替えているときは、そのコースでの教材に設定 された利用可能ユーザもしくは利用可能グループが設定が反映されるようにしま した。
	- 検索条件に指定するコースを「全てのコース」にしているときは、各コースで教 材に設定した利用可能ユーザと利用可能グループ設定は無視されます。

### **3.6** レポート**/**記述式問題の採点

- answer.csv ファイルに書き出される記述回答の文字数には改行が含まれていませんでし た。学生の回答画面の数え方と同じように、改行も 1 文字として数えて出力するように しました。(!2781)
- キーワードに 2 など特定の値が指定されていると強調表示の HTML が壊れることがあり ました。表示が乱れないようにしました。(!2781)
- レポート採点画面が窮屈で読み取りづらいため、レポート一覧をよりゆったり表示でき るように調整しました。(!2783)
	- 検索フォームの表示の仕方を調整してコンパクトにしました。また、一部オプシ ョンをラジオボタンにしてワンクリックで切り替えられるようにしました。
	- レポート課題をリンクせずに 1 コースだけで使っている場合は、レポート一覧 から「コース」の列を省いて表示します。

## **3.7** アンケート集計

- 集計結果ファイルに対して形式の変更をしました。(!2729)
	- *answer-list.csv*,*summary.csv* の CSV エスケープ漏れを修正
	- *answer-list.csv*,*summary.csv*, *users.csv* の末尾空行を削除
- 匿名アンケートで教材設定の「利用できるメンバーを限定する」オプションにより、 「成績」→「アンケート集計」画面で回答者が推測しやすくなっていました。 そこで、 匿名アンケートの結果は設定に関わらず全員分の回答が表示されるようにしました。 (!2749)
- 集計対象を指定するフォームのデザインを変更して、集計結果の一覧をできるだけ広く 表示するようにしました。(!2787)
	- 検索条件に指定するコースを切り替えているときは、そのコースでの教材に設定 された利用可能ユーザもしくは利用可能グループの設定が反映されるようにしま した。
	- 検索条件に指定するコースを「全てのコース」にしているときは、各コースで教 材に設定した利用可能ユーザと利用可能グループ設定は無視されます。

## **3.8** 外部データインポート

- コース権限が「外部データインポート」だけのユーザは、「外部データインポート」画 面を開くと権限エラーとなっていました。「外部データインポート」権限だけで外部デ ータインポートをできるように修正しました。(!2740)
- TIMELINE\_OPTION が無効の環境では、教材の新規作成画面に表示される「外部データ インポート」のリンクが「テスト/アンケート作成/編集」の権限に従って表示・非表示 を切り替えていました。「外部データインポート」権限に従うようにしました。(!2740)

#### **3.9 LTI**

- 教材名や説明/注意点にタグが含まれていると、LTI の接続先によってはエラーとなるケ ースがあるためタグを削除する仕様としました。WebClass で選択した言語設定が LTI 接続先に送信されるよう修正しました。(!2771)
- LTI の起動形式を埋め込み形式か別タブ(ウィンドウ)形式で選択出来るようになりまし た。(!2779, !2793)

### **3.10** その他教材

- ユニット教材の中でしおりをつけて閉じると、しおりで再開したときに教材利用中に表 示される教材名がユニット名だけしか表示されない問題を修正しました。(!2719)
- QUICK\_REFERENCE\_URL\_USER の設定をしている環境では、学生が資料やテストを開い たときに、画面上部に直接は見えないリンクが表示されていました。リンクを削除しま した。(!2738)
- コース管理者が教材一覧より開く教材の「公開状況」画面でリンク教材の情報を表示す るようにしました。(!2752)
- 資料やテスト/レポート教材の PDF ビューアでは、PDF ファイルによっては日本語のフ ォントをうまく表示できない問題がありました。フォントの指定を修正しました。 (!2720)
- 資料のページのテキストに URL を埋め込んだときに WebClass で生成されるリンク URL を、ログインしていないと開けないようにしました。(!2796)

#### **3.11** コース 管理

- メンバーアクセスログ
	- バイリンガル対応漏れを修正しました。(!2511)
	- 「詳細ログ」の列にある「>> 詳細」->「>> アクセスログのダウンロード」でダ ウンロード出来る CSV ファイルに集計期間の最終日が含まれない問題を修正し ました。(!2663)
- バックアップ/レストア
	- バックアップを実施するコースに含まれる「FAQ/用語集」のデータをバックア ップできるようにしました。レストア機能は実装していません。(!2805)

### **3.12** システム管理者

- コース&メンバーのダウンロード
	- 「コース&メンバーのダウンロード」画面に指定できる検索条件を拡張しまし た。(!2757)
		- 指定日以降にアクセスのないコースに絞ったり、教務データ連携で自動 登録したコースだけに絞ったり除いたりできます。
- ユーザ管理
	- 「登録/変更/削除」画面より「履修科目一覧」画面を開いたとき、ユーザ権限が 「Author(その他)」に設定されている科目が多数あるとシステムエラーになる 問題を修正しました。(!2822)

#### **3.13** その他

- ログイン
	- ログイン直後に学習記録ビューアを開く URL が動作しなくなっていたのを修正 しました。(!2745)
- マニュアルを更新しました。 (!2817)
- 「マニュアル」画面に表示されている利用環境で Android は 8 以降に修正しまし た。(!2819)

### **3.14** 学習記録ビューア

学習記録ビューア\_2022.1\_releasenote を参照ください。

- 学習記録ビューア v4.4.12 => v4.4.17
- 教職履修カルテプラグイン v2.2.7 => v2.2.10
- 修学カルテプラグイン v2.21.1 => v2.22.2
- シラバスプラグイン v1.8.5 => v1.8.7
- WebClass ユーザ活動情報プラグイン v2.2.2 => v2.2.3
- コースルーブリックプラグイン v1.0.0 => v1.1.0
- 成績表プラグインのプラグイン名を変更し、課題実施状況一覧プラグインとしました。

# WebClass Ver.11.11.3 リリースノート

日本データパシフィック株式会社 2021/9/15

# **1** 概要

v11.11 の使用感を整える修正を行いました。教材の PDF 表示の改善、テスト・アン ケート教材の期限や条件分岐の動きの修正などです。

v11.11.0 以上にアップデートしてある場合は、アップデートに時間はかかりませ ん。v11.11.0 以前からのアップデートでは、v11.11.0 のリリースノートも参照くだ さい。

# **2** 変更点

#### **2.1** 教材の「オプション設定」画面

- 教材のタイトルに HTML 文法エラーがある時に、コース管理者の教材一覧で教材が表示 されなくなることがありました。そこで、HTML の文法エラーがある教材のタイトルを 保存出来ないようにしました。(!2707)
	- 各教材の「オプション設定」画面で教材のタイトルを保存する時に、HTML の文 法エラーがあると、警告が出て保存されないようにしました。
	- また、「<」,「>」をタイトルに使用する時の注意書きを入力欄の下に追加しま した。
- 日時制限の年のドロップダウンボックスは -1 〜 +3 年後までの選択肢に固定されていま した。すでにそれよりも過去や未来の年が設定されているときは、その年まで選択肢の 幅を広げるようにしました。(!2702)

### **2.2** テスト・アンケート・レポート

- 記述式の設問に字数制限がかかっているとき、制限を満たしていないときの動きを以下 のように変更しました。(!2699)
	- 上限を超えた文字もテキストボックスに入力できるようになりました。
	- 最小文字数に満たない、または超過している時は、採点やページ移動などの操作 をしようとしても警告が出て移動できなくなりました。
	- 時間切れで強制終了した時に字数が満たなかった時は、その回答は保存されませ ん。超過していた時は上限までで切り詰めて保存します。
- コース管理者は期限を過ぎている教材も開いて回答できるようにしました。(!2700)
	- v11.11.0 より期限になると自動的に終了する動きに変わりましたが、コース管理 者であっても時間切れ画面に遷移するようになっていました。
- 時間切れになると一旦時間切れの画面に遷移するところまでは v11.11.0 と同じ 動きですが、コース管理者は時間切れの画面から回答画面に戻ることができるよ うにしました。
- すでに期限が切れている教材を開いたときは、最初に時間切れの画面が表示され ますが、そこから回答画面に戻ることができます。
- ユーザは期限が切れた教材は開けず、時間切れになるとそこからは教材を終える ことしかできません。
- 課題に利用可能期間の制限があり、期限なしの再提出指示が出ている時、学生が教材を 開始できない問題を修正しました。(!2717)
	- 教材一覧では教材がリンクとして表示されていましたが、その次の開始確認画面 で利用可能期間の制限によって開始ボタンが無効化されていました。
- 条件分岐
	- PC 用の画面では、必須の設定をした設問を開いていて未解答の時、終了できて いました。回答するまで終了できないようにしました。(!2709)
- 一問一答
	- PC 用の画面では、回答画面のときに画面左のメニューに「次へ」ボタンが表示 されて「解答チェック」を飛ばすことができていました。回答画面では「次へ」 ボタンを表示しないようにしました。(!2709)
	- 条件分岐の設定がされていて設問に必須の設定があるときは、未解答のまま解答 チェックに進むことができないようにしました。(!2709)

#### **2.3** レポート**/**記述式問題の採点

- 再提出指示を出すとき期限は時刻の分まで指定しますが、その時刻の59秒まで許可す るようにしました。(!2700)
	- 例えば 12:30 と指定すると、12:30:59 まで受け付けます。
	- テストやレポート課題に日時制限を指定したときも期限は指定した時刻の 59 秒 までとなります。
- 未採点の学生のレポートを表示したときは、最初は得点欄を空にして表示するようにし ました。(!2713)
	- ルーブリックを使った採点では最初からこの動きでしたが、ルーブリックなしの 採点の時に最初から0が入っていました。
	- コメントだけつけた時など、まだ点数をつけたくないときに誤って0点で保存し てしまうのを避けます。

### **2.4** ユーザ管理

– システム管理者の「ユーザ登録・変更・削除」画面で、既存の外部認証ユーザの login id の入力フィールドが最大30文字に短く制限されていました。制限を6 0文字に直しました。(!2711)

#### **2.5** その他

• ユーザズマニュアルの英語版を更新しました。(!2701)

- 資料やテストの問題などで PDF を表示する PDF ビューアを更新しました。(!2710)
	- PDF の中に表示されるリンクを開くときは別ウインドウで開きます。
	- 数式などの表示が改善します。
	- WebClass アップデート直後には表示が乱れることがありますが、その場合はリ ロードなどをしてブラウザのページキャッシュを更新してください。

# **2.6** 学習記録ビューア

学習記録ビューア 2021.4 releasenote を参照ください。

• 修学カルテプラグイン v2.21.0 => v2.21.1